ネット出願システム『Ckip』出身校向けサイトのご案内 2023年7月

株式会社アットシステム

## 1)概要

## https://www.ckip.jp/netapp\_school/

■出身校向けサイトでできること

受験校ごとに、自校生徒の出願状況と合否結果を確認することができます。 ※調査書登録の際は『調査書Web登録システム』をご利用ください。

■アカウント (ID/パスワード) は中学校毎で自由に決めることができます

システムを利用するためのアカウントは中学校それぞれで作成していただきます。 ※詳細は以下をご参照ください。

■ひとつのアカウントでCkip利用の全受験校にアクセスができます

画面左上のプルダウンメニューから受験校を選択するだけで、それぞれの受験校の専用画面に遷移します。 ※アクセスには受験校の許可が必要です。

- 2) アカウント作成手順
	- ① 以下のURLにアクセスします

https://www.ckip.jp/netapp\_school/ ※11月より利用可能になります

② 「はじめてご利用になる方へ」の「アカウント作成」を押下し、以下の手順にしたがってアカウントを作成します

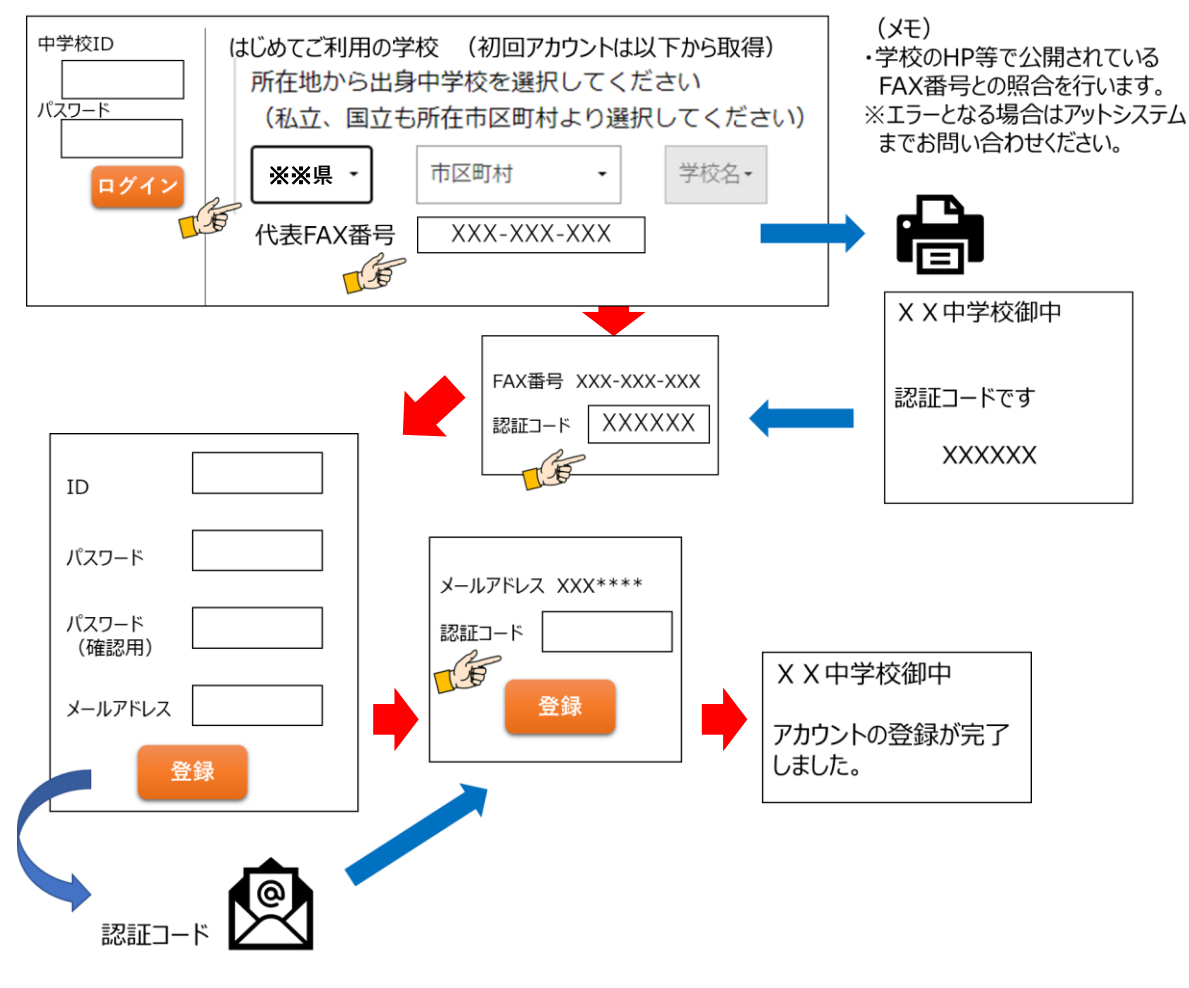

- 3) ログインして利用を開始
	- ① 2-① のURLからログインして受験校を選択し、出願状況/合否結果を確認します。
- ■お問い合わせ

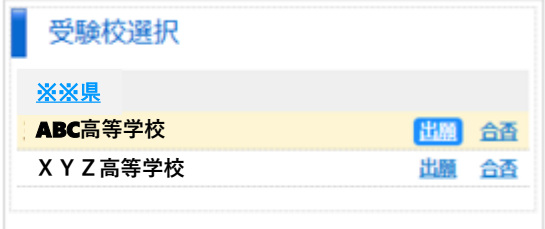